# 82-5 DBOSS Digital Studio

#### It's a Fact…

The BR-532 is a complete, all-in-one recording studio that can record up to 4 primary tracks—each with 8 virtual tracks. These can be mixed down, along with a separate stereo drum track and onboard effects, and then transferred digitally to a computer or CD burner.

Key features include:

- Built-in microphone and battery power for recording on-the-go
- Insert/loop effects with COSM™ guitar amp modeling, bass simulator, reverb, delay and EQ.
- Records to SmartMedia card of up to 128 MB (32 MB card included)
- Phrase trainer with time-stretch and centercancel function
- Onboard Rhythm Guide with realistic drum sounds and a variety of patterns including rock, blues, jazz and more.

## Loading and Playing a Song

To load and play back the demo song in the BR-532:

- 1. Press UTILITY. Press (or ) until "SONG SELECT" is displayed.
- 2. Press ENTER.
- 3. Turn the TIME/VALUE dial to select the demo song "Crank It Up."
- 4. Press PLAY and bring up the AUDIO TRACK MIXER faders, MASTER fader, and RHYTM GUIDE fader to listen to the song.

#### Creating a New Song

- 1. Press UTILITY.
- 2. Use the I PARAMETER ▶ buttons to select SONG NEW.
- 3. Press ENTER.
- 4. "Type:" is displayed. Turn the TIME/VALUE dial to select HiFi (MT2).
- 5. Press ENTER—"Are you sure?" is displayed.
- 6. Press ENTER—a new song is created.

## Using the Rhythm Guide Feature

Use the following procedure to preview some of the patterns in the BR-532's Rhythm Guide:

- 1. Press the Rhythm Guide's ON/OFF button until it's lit solid red.
- 2. Raise the RHYTHM GUIDE fader to the desired listening level.

# TurboStart

- 3. To change the pattern type of the Rhythm Guide, press PATTERN SELECT.
- 4. Turn the TIME/VALUE dial to scroll through and preview various rhythm patterns.
- 5. To change the tempo, tap at least four times on the TAP button to set the tempo.
- 6. To stop the Rhythm Guide, press the Rhythm Guide's ON/OFF button until its light turns off.

#### Using the GUITAR/BASS Input

- 1. Plug a guitar into the GUITAR/BASS input on the rear of the BR-532.
- 2. Press the left INPUT SELECT button to activate the GUITAR/BASS input.
- 3. Turn the left SENS knob until the red PEAK light flashes occasionally when the instrument is played at its loudest level.
- 4. Adjust the INPUT LEVEL knob until the LCD screen's IN level meter shows 3-5 bars.

#### Inserting an Effect

Use the following procedure to audition some of the BR-532's internal effects on the guitar input:

- 1. Press the EFFECTS button-so that it lights red-to view the effect bank for the GUITAR/BASS input.
- 2. Turn the TIME/VALUE dial to select an effect patch, and play your guitar to hear the effect.
- 3. Repeat Step 2 to try out other effect patches.
- 4. Press EXIT/NO to exit the screen.

#### Recording Your Performance

Use the following procedure to record a track with a COSM guitar effect on Track 1:

- 1. Follow the steps in "Using the GUITAR/BASS Input" and "Inserting an Effect" to get a recording level and to choose the desired effect.
- 2. Press REC TRACK 1 so it lights red.
- 3. Raise the first AUDIO TRACK MIXER fader and MASTER fader to a comfortable level.
- 4. Press REC, followed by PLAY—you're now recording your performance on Track 1.
- 5. Press STOP to stop recording.
- 6. Press ZERO to return the start of the song.
- 7. Press PLAY to listen to your newly recorded track.

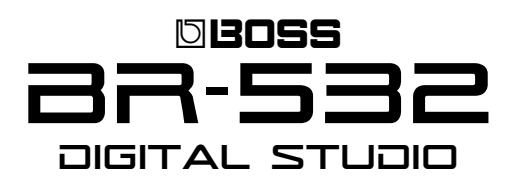

# TurboStart

### Applying Reverb to a Track

Use the following procedure to add reverb to a track:

- 1. Press LOOP EFFECTS. The effect level for each track is displayed.
- 2. Press PARAMETER ( ) to select the desired track.
- 3. Turn the TIME/VALUE dial to raise the effect level—as the level goes up, more reverb is added to the track.
- 4. Repeat Steps 2 and 3 to add reverb to other tracks as desired.

# Bouncing Tracks

Track bouncing is the process of copying several tracks—along with their mixer settings and effects—onto one or two other tracks, in mono or stereo, respectively. Use the following procedure to perform a stereo track bounce:

- 1. Before bouncing tracks, adjust all of their mixer settings—including level, panning and effects—as desired.
- 2. Press BOUNCE (ON/OFF). The TRACK L R indicators blink red and the display shows the selected destination tracks.
- 3. Press EXIT to return to the main screen.
- 4. Press ZERO to return to the top of the song.
- 5. Press REC, followed by PLAY to begin the bounce.
- 6. When the tracks have finished playing back, press STOP.
- 7. To listen back to the bounce, press ZERO to return to the top of the song, followed by PLAY.

*Note: You can bounce to any empty destination tracks and V-Tracks as described in the BR-532 Owner's Manual.*